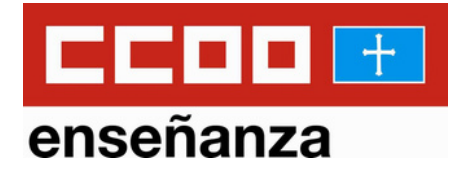

# **CÓMO TRAMITAR TU SOLICITUD AL CONCURSO OPOSICIÓN DE 2024**

Recuerda que la tramitación debe ser telemática y para ello es necesario disponer de: certificado digital, sistema cl@ve o autofirma.

Para generar tu certificado dispones de nuestra guía. [Accede](https://asturias.fe.ccoo.es/b936d1be9a0f369fb3292c748bac0ff8000063.pdf) desde AQUÍ:

**[https://asturias.fe.ccoo.es/b936d1be9a0f369fb3292c748bac0](https://asturias.fe.ccoo.es/b936d1be9a0f369fb3292c748bac0ff8000063.pdf) [ff8000063.pdf](https://asturias.fe.ccoo.es/b936d1be9a0f369fb3292c748bac0ff8000063.pdf)**

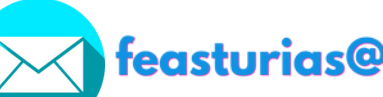

feasturias@fe.ccoo.es

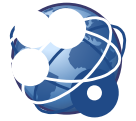

www.asturias.fe.ccoo.es

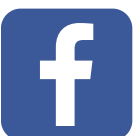

**CCOO ENSEÑANZA ASTURIAS** 

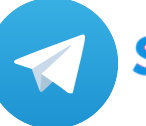

Sindicato de Enseñanza de CCOO Asturias

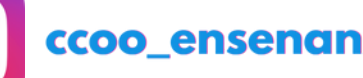

ccoo\_ensenanza\_asturias

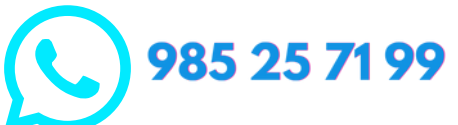

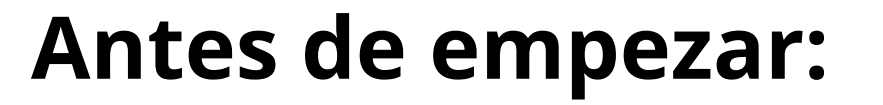

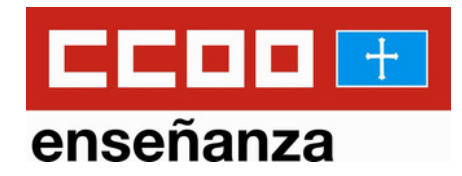

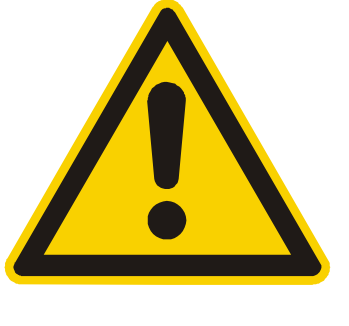

**Debes tramitar la tasa 046 con anterioridad a esta solicitud.**

**Si no lo has hecho ya, tienes nuestra guía que te indica paso a paso cómo hacerlo.**

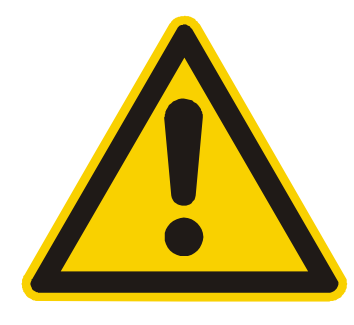

**En esta convocatoria, quién deba aportar documentación deberá hacerlo en este mismo trámite.**

**Comprueba en el apartado 3.2 de la convocatoria qué documentación se incluye de oficio.**

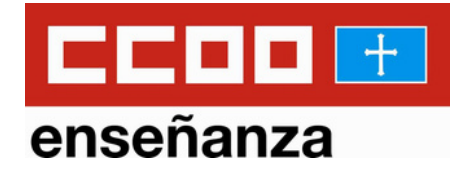

Antes de empezar te recomendamos escanear toda la documentación que quieras aportar:

-Escanea las dos caras de cada título en un único PDF

-Utiliza un única PDF para cada apartado del baremo

-No utilices tildes ni símbolos para nombrar los PDF

-Cada PDF debe pesar máximo 2Mb (existen webs que comprimen PDF gratuitamente)

## Clic en este enlace:

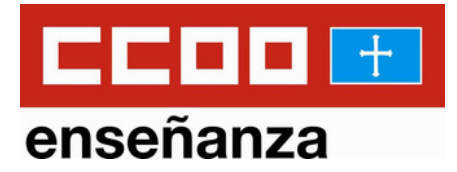

**https://sede.asturias.es/-/dboid-6269000107432302407573?redirect=%2Ftodos-losservicios-y-**

**tramites%3F\_pa\_sede\_serviciosytramites\_web\_ServiciosyTramitesWebPortlet\_form Date%3D1699439458323%26p\_r\_p\_searchText%3Drrhh0095T01%26p\_auth%3D**

O entra en el buscador de SEDE Asturias, introduce el código RRHH0095T01 y haz clic en **Buscar**

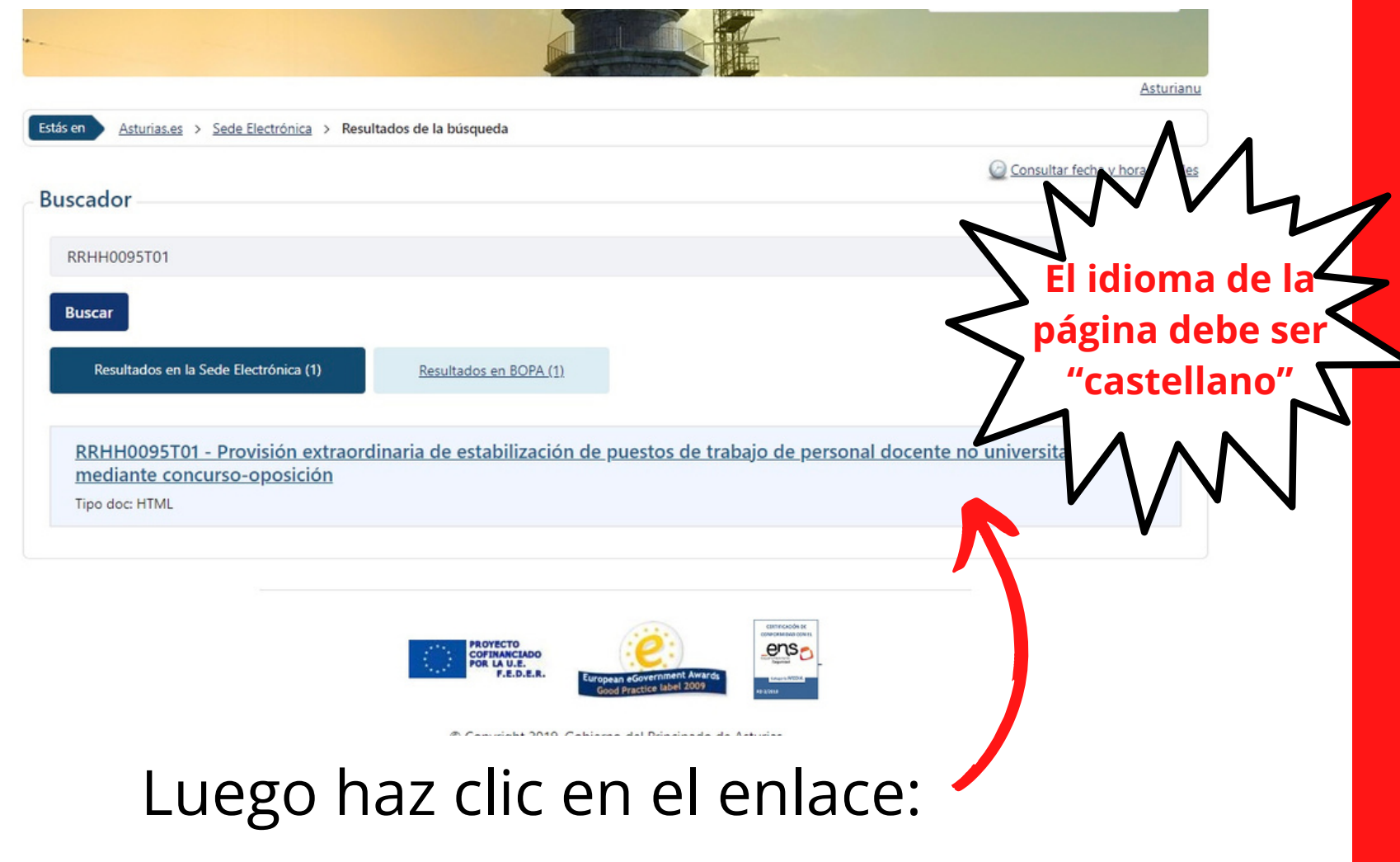

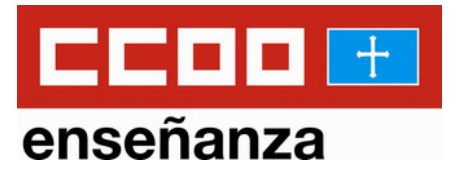

## Al final de la página deberás elegir la forma de acceso al trámite:

· 2.5 Certificado de dominio de idiomas extranjeros

Otros méritos. Superación de la fase de oposición. Se incorporan de oficio las superadas del mismo cuerpo y especialidad, a partir de 2012 (incluido), en los procesos selectivos convocados por esta administración educativa

· 3.1. Por la superación de la fase de oposición en la misma especialidad del cuerpo a la que se opta

Otros méritos. Formación permanente. Se incorporará de oficio la existente en el registro de formación de esta Administración. Si tiene cursos registrados y desea incluir otros cursos, debe adjuntar extracto de cursos registrados

· 3.2 Formación permanente

Documentos aportados

· Documentos aportados en virtud del artículo 28 de la Ley 39/2015 en el que se reconoce el crecho de los interesados a "aportar cualquier otro docume e estimen conveniente"

· Tramitación Registro Electrónico Seleccione como desea identificarse: Con sistema Clave

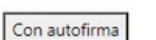

**Debes tener instalado Java en tu ordenador para tramitar la solicitud con certificado digital.**

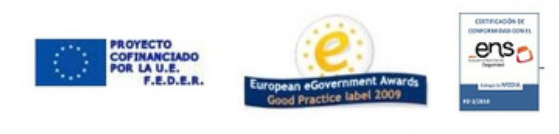

No te preocupes si tarda en cargar, especialmente el certificado, puede llevar unos minutos en validarse.

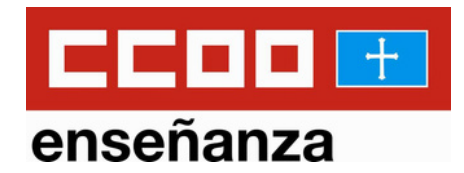

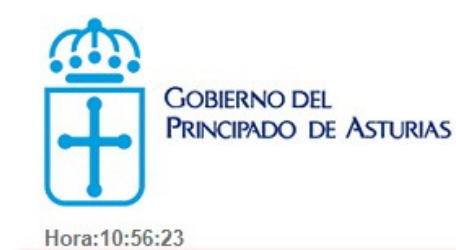

Provisión extraordinaria de estabilización de puestos de trabajo de personal docente no universitario mediante concursooposición

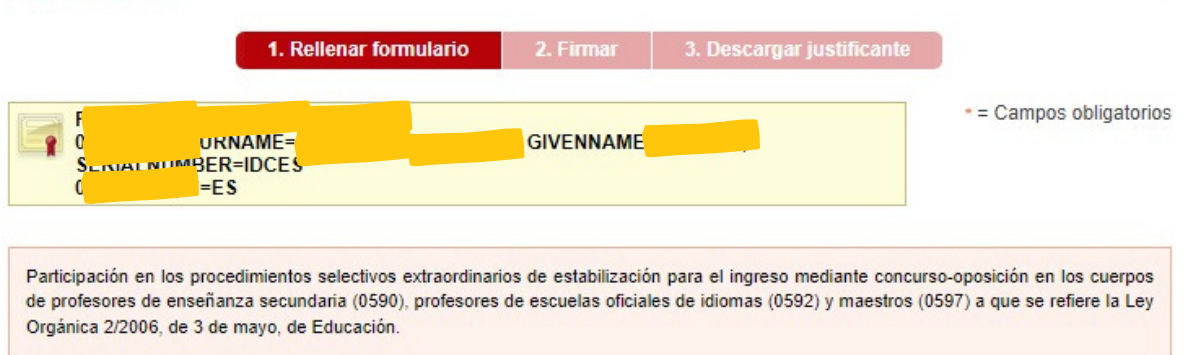

### Datos de la persona interesada

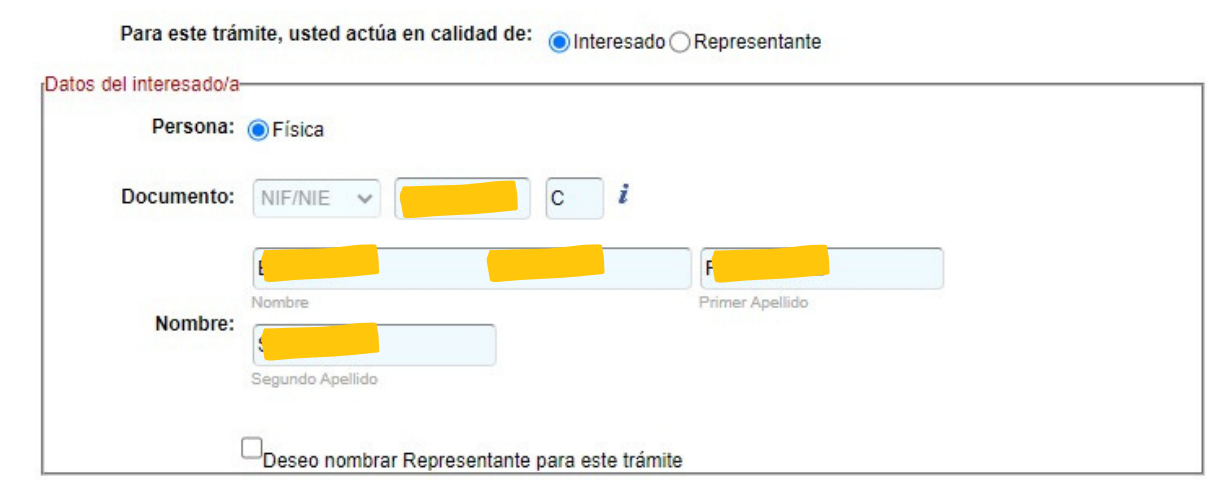

Al haberte identificado, los datos personales ya vienen incluidos por defecto. Comprueba que son correctos.

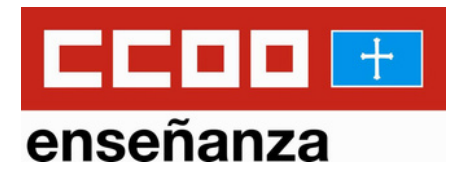

Campos con fondo amarillo => Campos obligatorios

### Medios de notificación

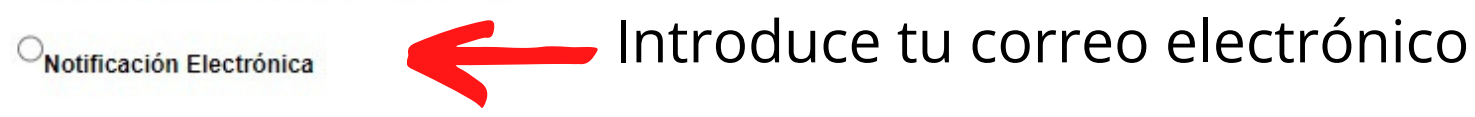

### Otros medios de aviso

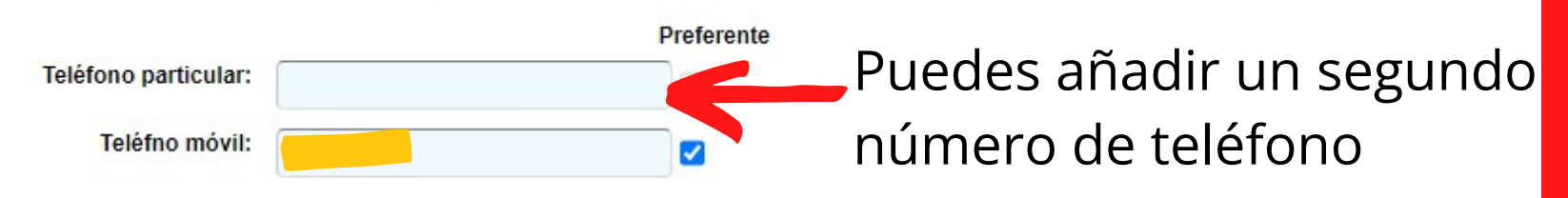

### **Datos particulares**

Datos de la convocatoria Cuerpo Selecciona cuerpo Seleccione una opción y especialidad **Especialidad** Seleccione una opción Forma de acceso Selecciona forma Seleccione una opción de acceso (1 o 2) Título académico oficial exigido en la convocatoria Teclea el título que te habilita

## Continúa completando con tus datos personales:

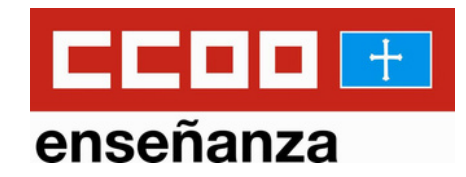

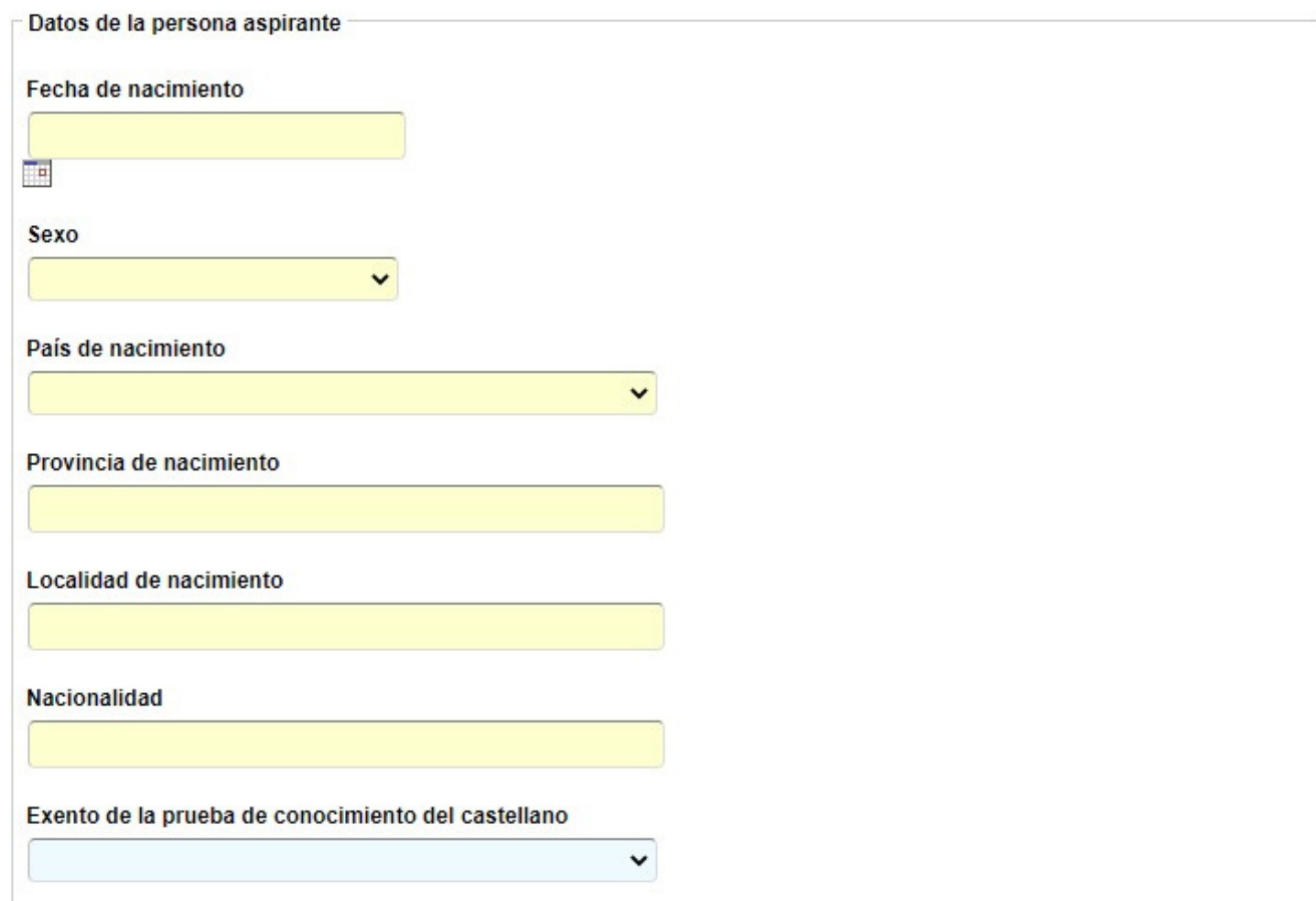

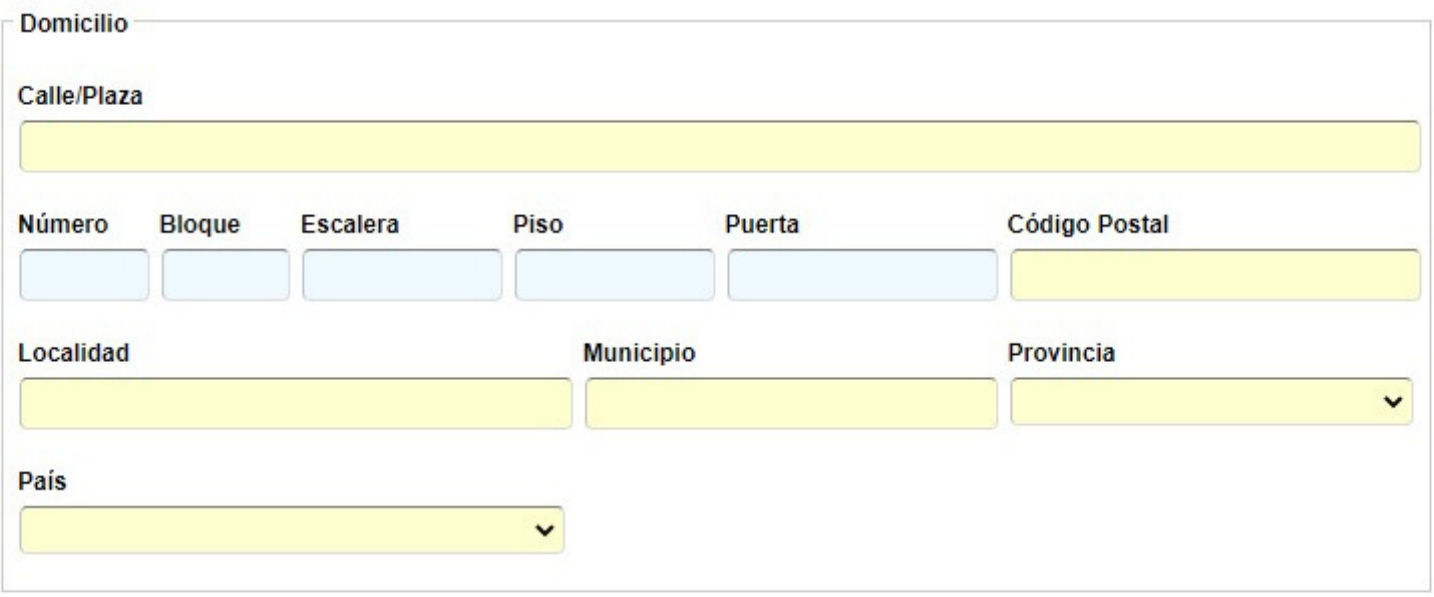

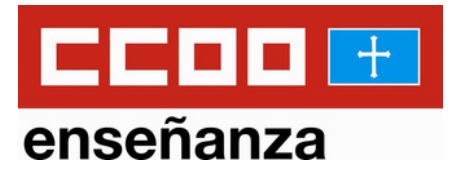

Número de autoliquidación

Tasa

 $\overline{0}$ 

## Introduce el número que generaste al pagar la tasa 046.

#### DECLARACIÓN RESPONSABLE

La persona interesada declara:

- Que son ciertos y completos todos los datos consignados en la presente solicitud, así como toda la documentación que presenta (la falsedad en un documento público es un delito, de acuerdo con el artículo 392 del Código Penal).
- · Tener nacionalidad española o de cualquiera de los demás estados miembros de la Unión Europea o nacional de algún Estado al que sea de aplicación el Reglamento (UE) 492/2011 del Parlamento europeo y del Consejo de 5 de abril de 2011 y el Real Decreto 240/2007.
- · Tener cumplida la edad mínima de acceso a la función pública y no exceder de la edad establecida, con carácter general, para la jubilación.
- · Poseer la capacidad funcional para el desempeño de las tareas habituales del cuerpo y especialidad a los que se opta.
- · No haber sido separada, mediante expediente disciplinario, del servicio de cualquiera de las administraciones públicas, o de los órganos constitucionales o estatutarios de las comunidades autónomas, ni hallarse en inhabilitación absoluta o especial para empleos o cargos públicos por resolución judicial, para el acceso al cuerpo o escala del que se encuentre separada o inhabilitada.
- · No ser funcionario o funcionaria de carrera, en prácticas o estar pendiente del correspondiente nombramiento como funcionario o funcionaria de carrera del mismo cuerpo al que se opta.
- · En el caso de ser nacional de otro estado, no hallarse inhabilitado, inhabilitada o en situación equivalente ni haber sido una persona sometida a sanción disciplinaria o equivalente que impida, en su estado, en los mismos términos el acceso al empleo público.

#### Ahora solo tienes que ir adjuntando los documentos interesen, que te haciendo click en: Adjuntar

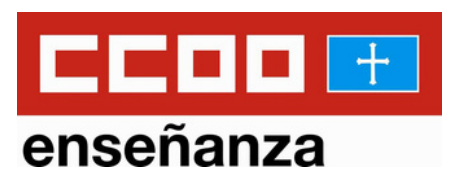

#### **Documentos requeridos**

Identidad. Solo solicitantes extranjeros sin NIE

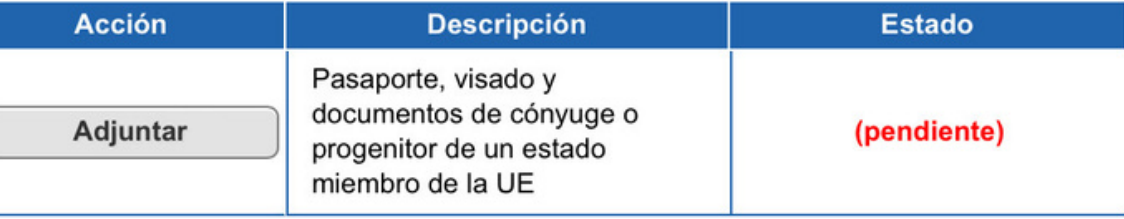

#### **Documentos requeridos**

Delitos sexuales. Solo solicitantes extranjeros

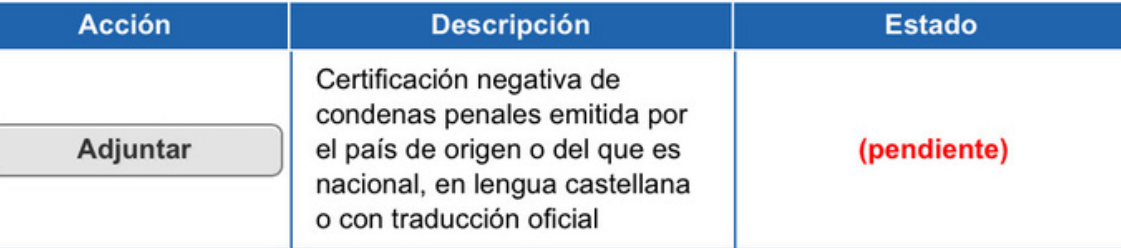

#### **Documentos requeridos**

Certificado de hispanohablante. Solo solicitantes con nacionalidad distinta a la española si el idioma oficial de su estado no es el castellano

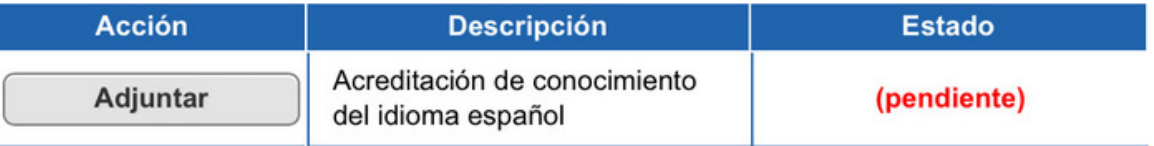

#### **Documentos requeridos**

**Formación** 

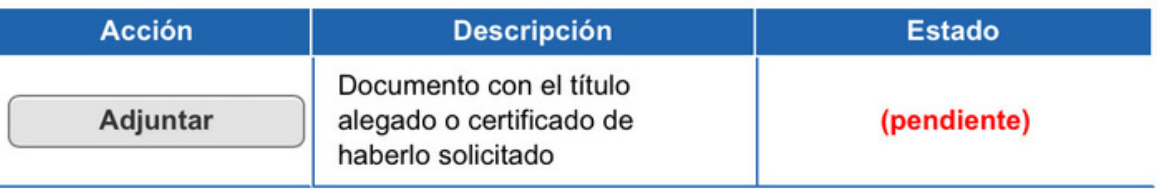

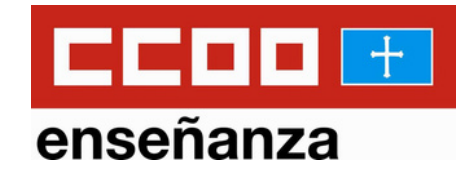

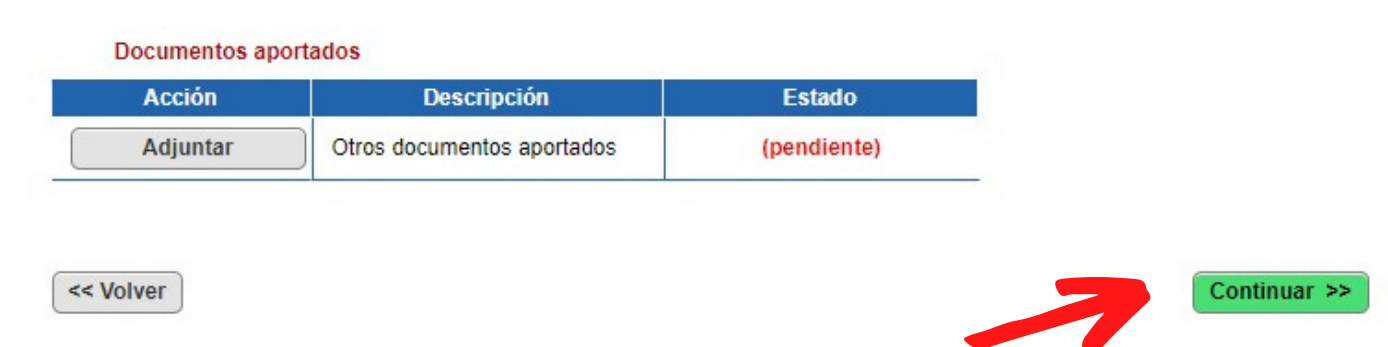

## Clic en: **Continuar**

A continuación, clic en: **Firmar y enviar** Descarga el documento y guárdalo en una carpeta segura.

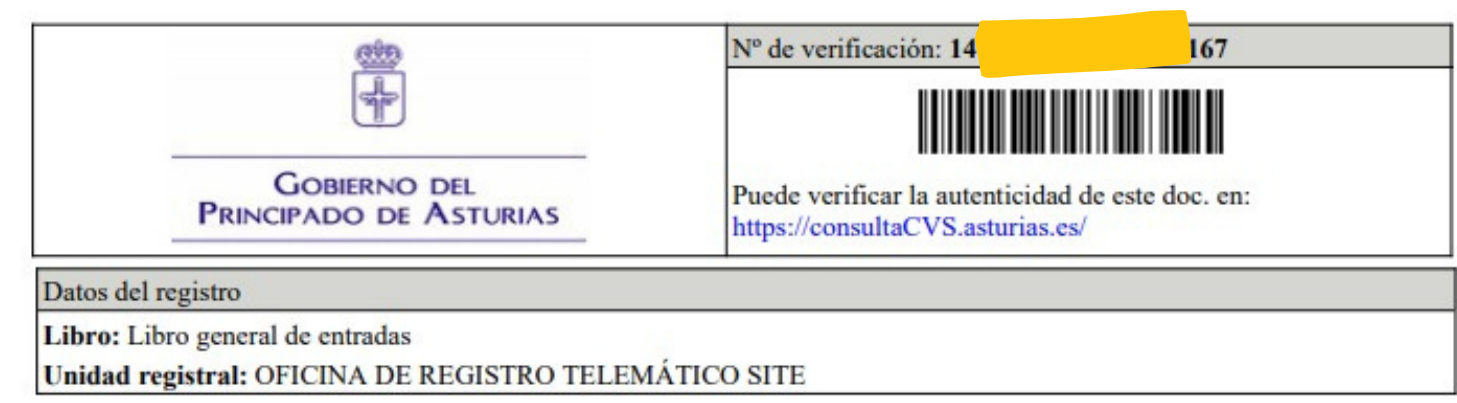

### **JUSTIFICANTE DE PRESENTACIÓN DE DOCUMENTOS**

N° de registro: Fecha y hora de registro: Interesado: **DNI/CIF:** 

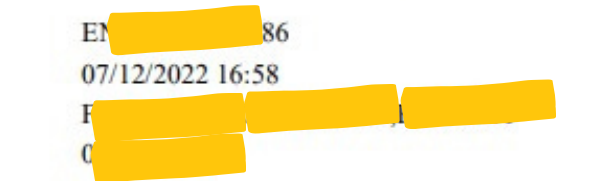

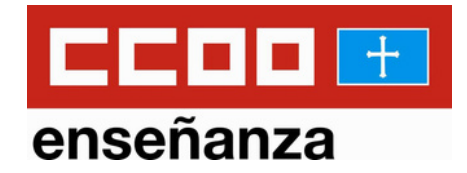

ENHORABUENA, ya tienes tu solicitud tramitada. Puedes comprobarlo en tu Área Personal de sede.asturias.es.

El poder de cambiar las cosas

**Cualquier duda que te surja en el proceso de solicitud, no dudes en ponerte en contacto con nosotros y te asesoraremos.**